#### **Interfaces Graphiques Java**

Swing JavaFX SWT GWT

# **Swing**

- Classes avancées / AWT
- **Difficultés** à personnaliser :
	- Model
	- Controller
	- Renderer
- Layout **complexes** à débugger
- Plugin NetBeans pour construire

### **JavaFX**

- RIA : Appli web + **riches** (multi touch, mobile, animations, … 3D
- Version 1 en 2008 : nouveau langage de script
- Version 2 en **2011** : API, **inclus dans java 7**
	- Interactions : HTML Javascript Swing
	- Décomposition en **XML / Java / CSS**
	- Autre vocabulaire similaire à AWT
- Version 3 en cours dans java 8

## **SWT**

- « Standard Widget Toolkit » de **Eclipse** (inclus dans JSF : « Java Server Faces » pour le développement de plugin)
- download swt.zip : 5.6M
	- import org.eclipse.swt.graphics.\*;
	- import org.eclipse.swt.widgets.\* ;
	- import org.eclipse.swt.layout.\*;

#### ● **Vocabulaire** *:*

- Frame  $\rightarrow$  Display
- $–$  Panel  $\rightarrow$  Shell
- Lourd à l'installation (plugins ...)

## **GWT**

- « Google **Web** Toolkit »
- Possibilité standalone en cours
- Proches servlets
- Lourd installation

#### **JavaFX** code source

- **Code java** (controller) :
	- Vocabulaire :
		- Application
		- Frame  $\rightarrow$  Stage
		- Panel  $\rightarrow$  Scene
		- Layout  $\rightarrow$  Pane
- Fichier FXML : description des composants (vue)
- Fichier CSS : rendu

## **Swing / JavaFX**

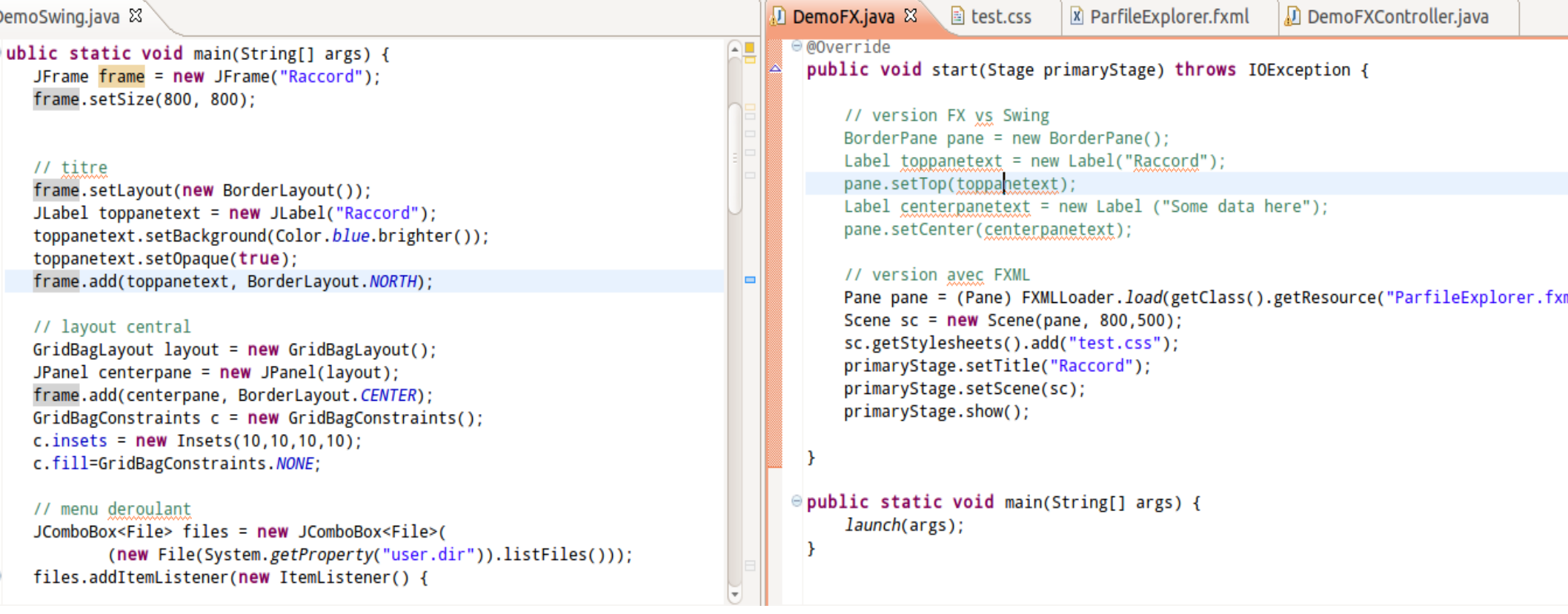

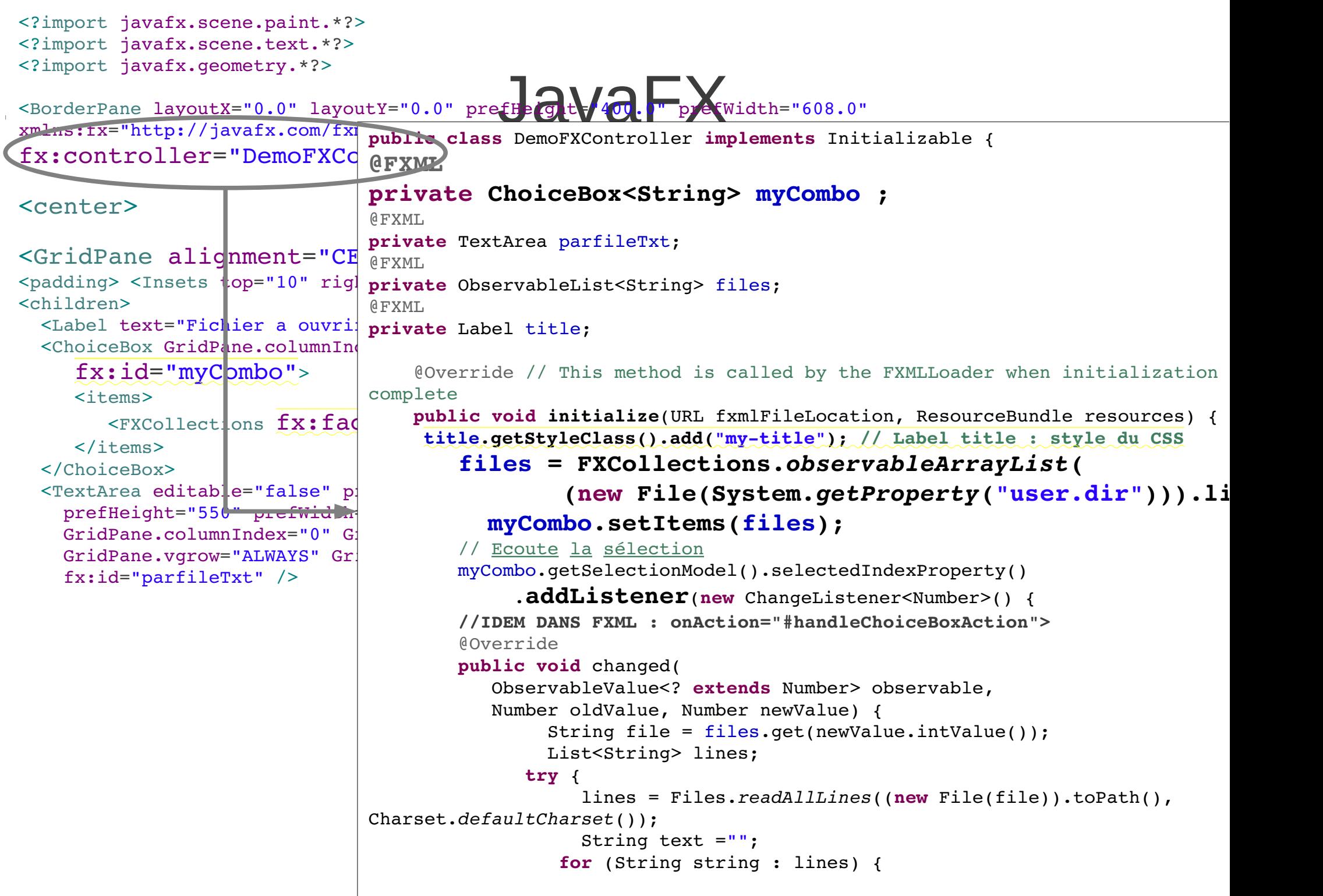

### **Swing / JavaFX**

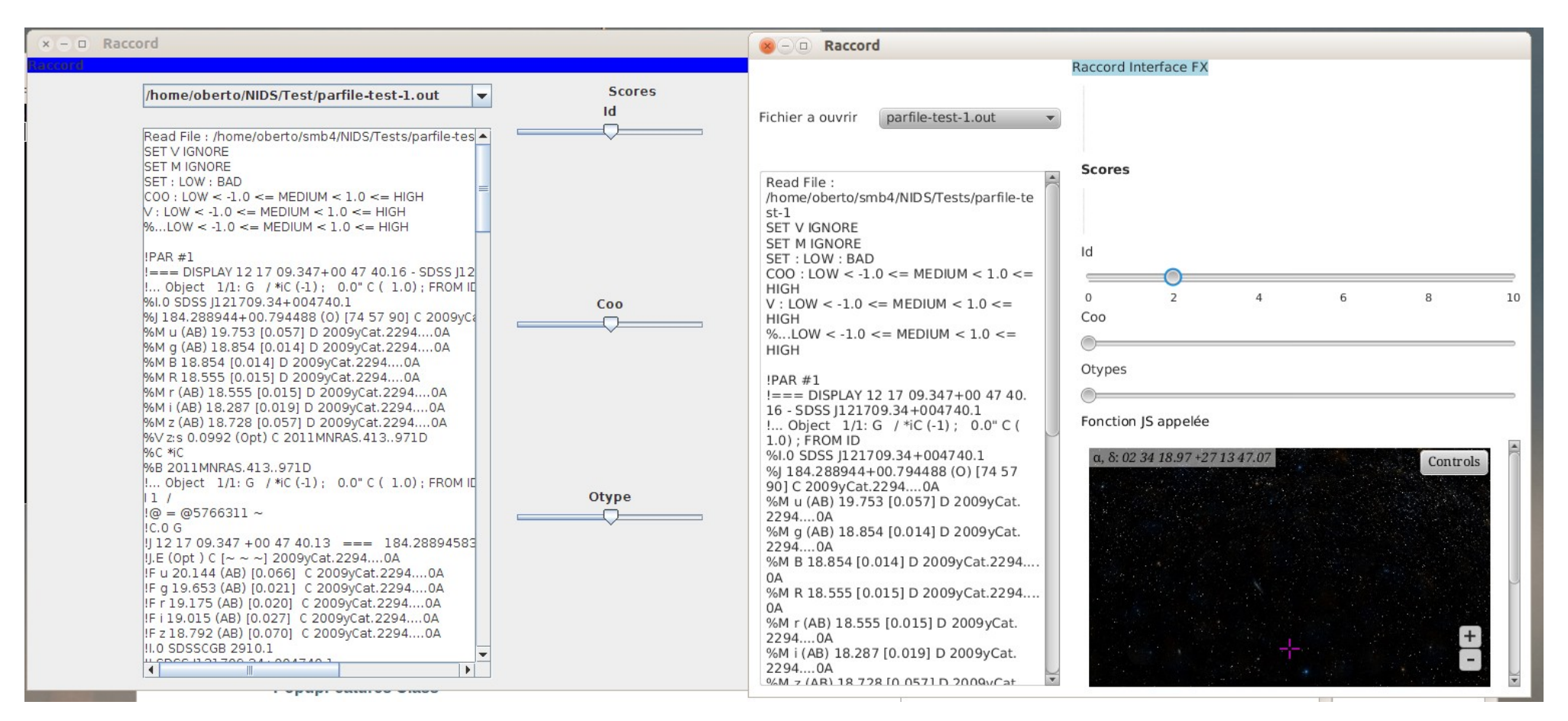

#### @FXML WebView webView;

```
...
WebEngine webEngine = webView.getEngine();
String filepath = new  File("/home/oberto/dev/demo/t2/src/AladinLite.html")
      .toURI().toURL().toString();
```
#### **Java FX** Erreurs parfois cryptiques

#### **Invalid property**.

/home/oberto/dev/demo/t2/bin/ParfileExplorer.fxml:18

- at javafx.fxml.FXMLLoader\$PropertyElement.<init>(FXMLLoader.java:1163)
- at javafx.fxml.FXMLLoader.createElement(FXMLLoader.java:2372)
- at javafx.fxml.FXMLLoader.processStartElement(FXMLLoader.java:2345)
	- $\bullet$  <paddig>  $\rightarrow$  <padding>

#### **Insets is not a valid type.**

/home/oberto/dev/demo/t2/bin/ParfileExplorer.fxml:19

- at javafx.fxml.FXMLLoader.createElement(FXMLLoader.java:2415)
- at javafx.fxml.FXMLLoader.processStartElement(FXMLLoader.java:2345)
- at javafx.fxml.FXMLLoader.load(FXMLLoader.java:2164)
	- <?import javafx.geometry.\*?>